# **Bug Report # 1**

**Title:** iOS Calendar Notes bug, which can lead to losing Notes for your Event

**Bug Type:** Functional

**Frequency:** Every time

**Severity:** Medium

**Environment:** iPhone 3GS, iOS 5.1.1

## **Additional Environment Info:** -

### **Actions Performed:**

- 1. Start Calendar app on iPhone
- 2. Select an Event in your Calendar which has Notes
- 3. Press Edit button to edit Event details
- 4. Scroll down to Notes section (See Screenshot #1)
- 5. Press and Hold to see menu select Select All option
- 6. Either select the Cut option or press the Delete option. The Notes will disappear as you've deleted them.
- 7. Realising you didn't want to delete the Notes, you press Cancel. This returns you to the Event display screen and the Notes are back, so delete looks to have been cancelled, as you requested.
- 8. Try and Edit Event again, press Edit to do so
- 9. Scroll down to Notes section of Event

**Expected Results:** Expect Notes to be displayed for editing, as the deletion of them was cancelled, using the Cancel button. You should then be able to edit the Notes as you originally intended to do.

**Actual Result:** The Notes are not displayed, there are none there. (See Screenshot #2)

If, at this point, you edit the Notes (with none shown), your original Notes will be lost. Only what you enter at this point will be saved.

If, instead, you press Cancel, you will be taken back to the Notes display screen and the Notes will be displayed. Pressing Edit and scrolling down to the Notes will show the Notes are there ok.

### **Error Message(s): -**

### **Extra Information:**

**Screenshots:** Screenshot #1 and #2 on next pages

**Video:<http://youtu.be/B5B3eD2n9Uw>**

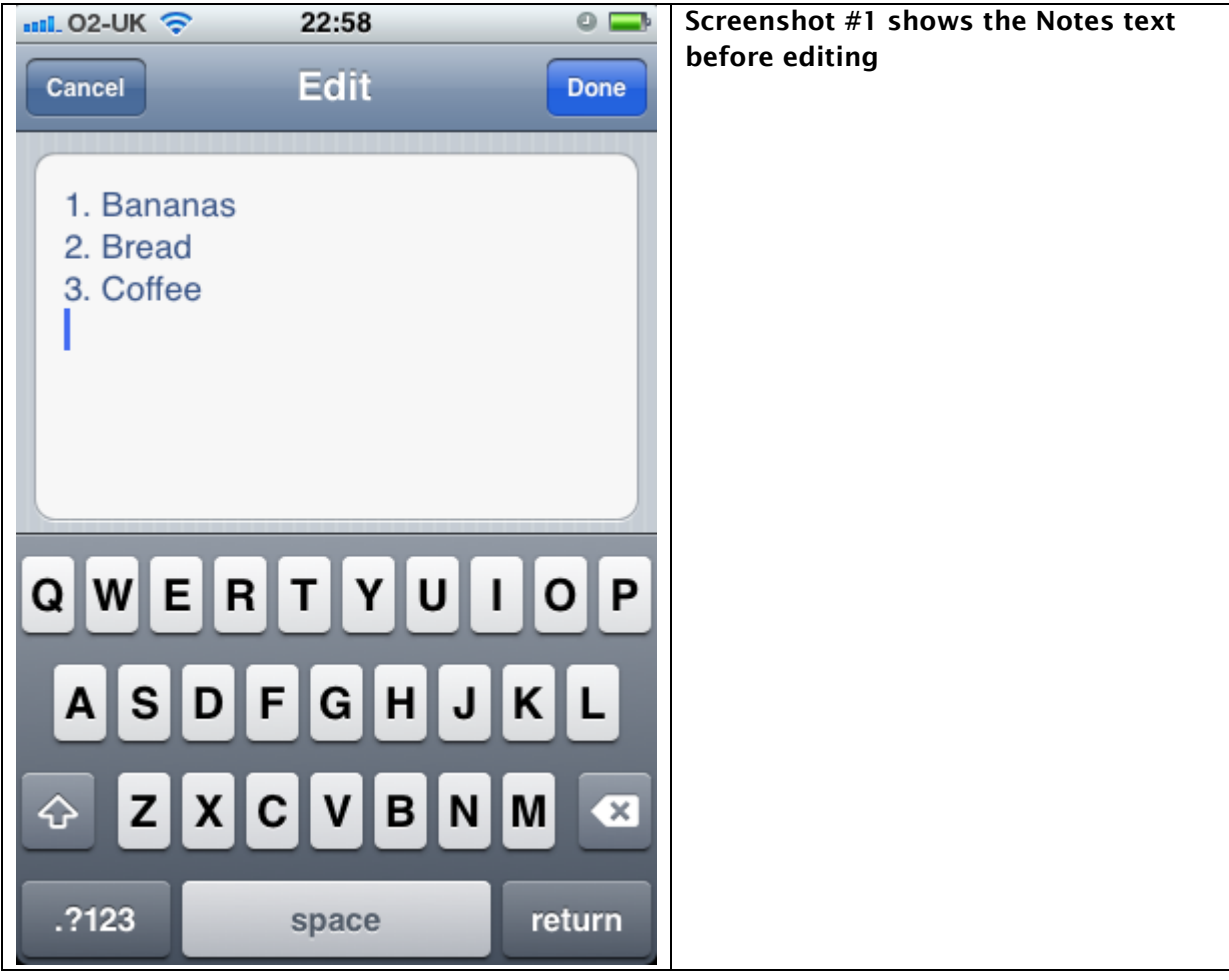

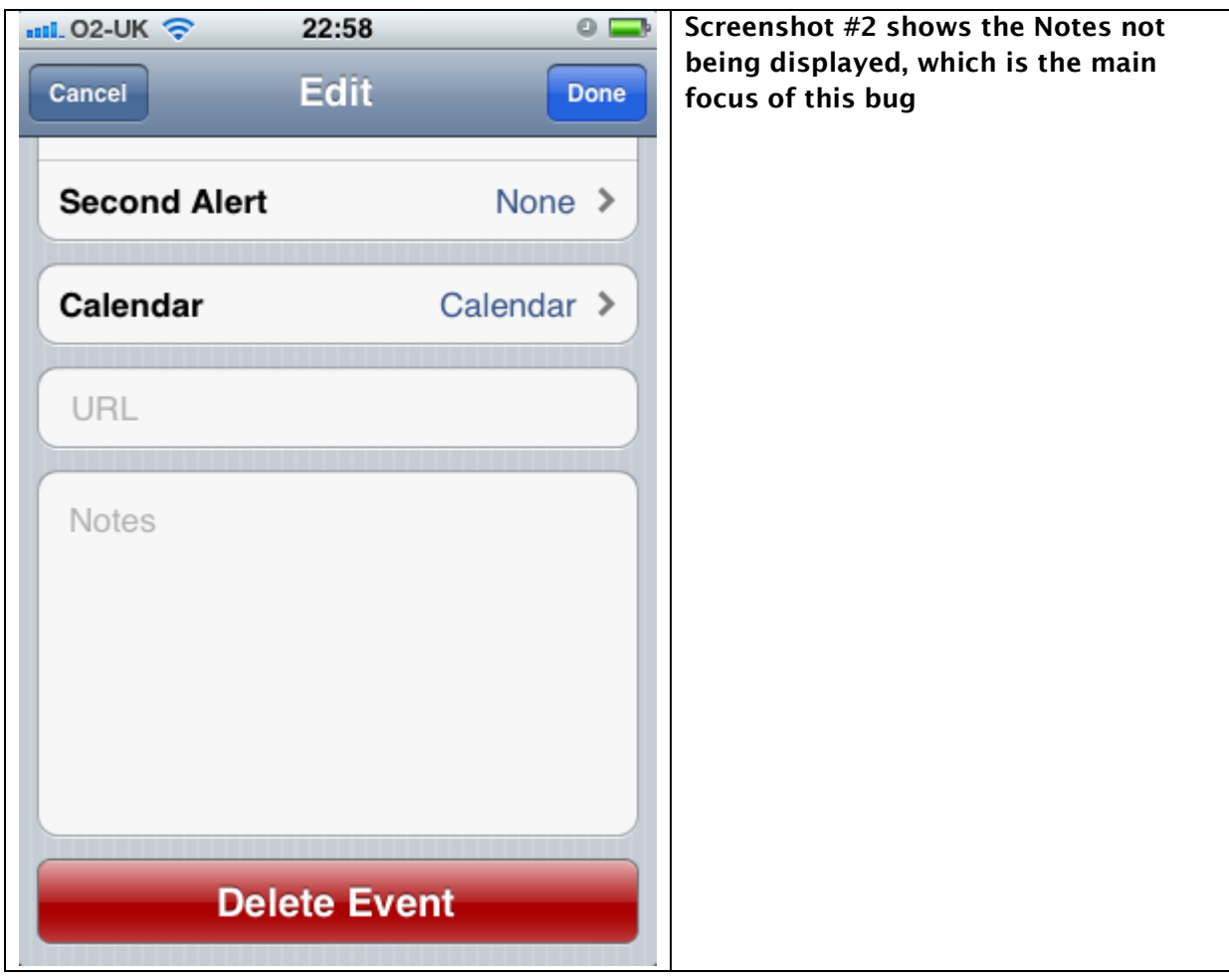